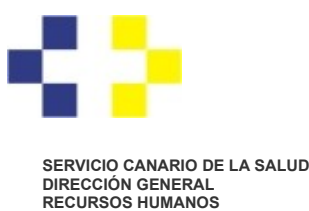

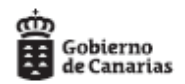

## **Cómo consultar el estado en que se encuentra su solicitud de carrera profesional.**

Una vez presentada la solicitud de carrera, si disponemos de Certificado Digital o [Cl@ve](mailto:Cl@ve) con nivel reforzado, podremos consultar en qué estado se encuentra nuestra solicitud.

Dentro de la Sede Electrónica del Servicio Canario de la Salud, <https://sede.gobcan.es/serviciocanariodelasalud/>, acceda a "Área personal"

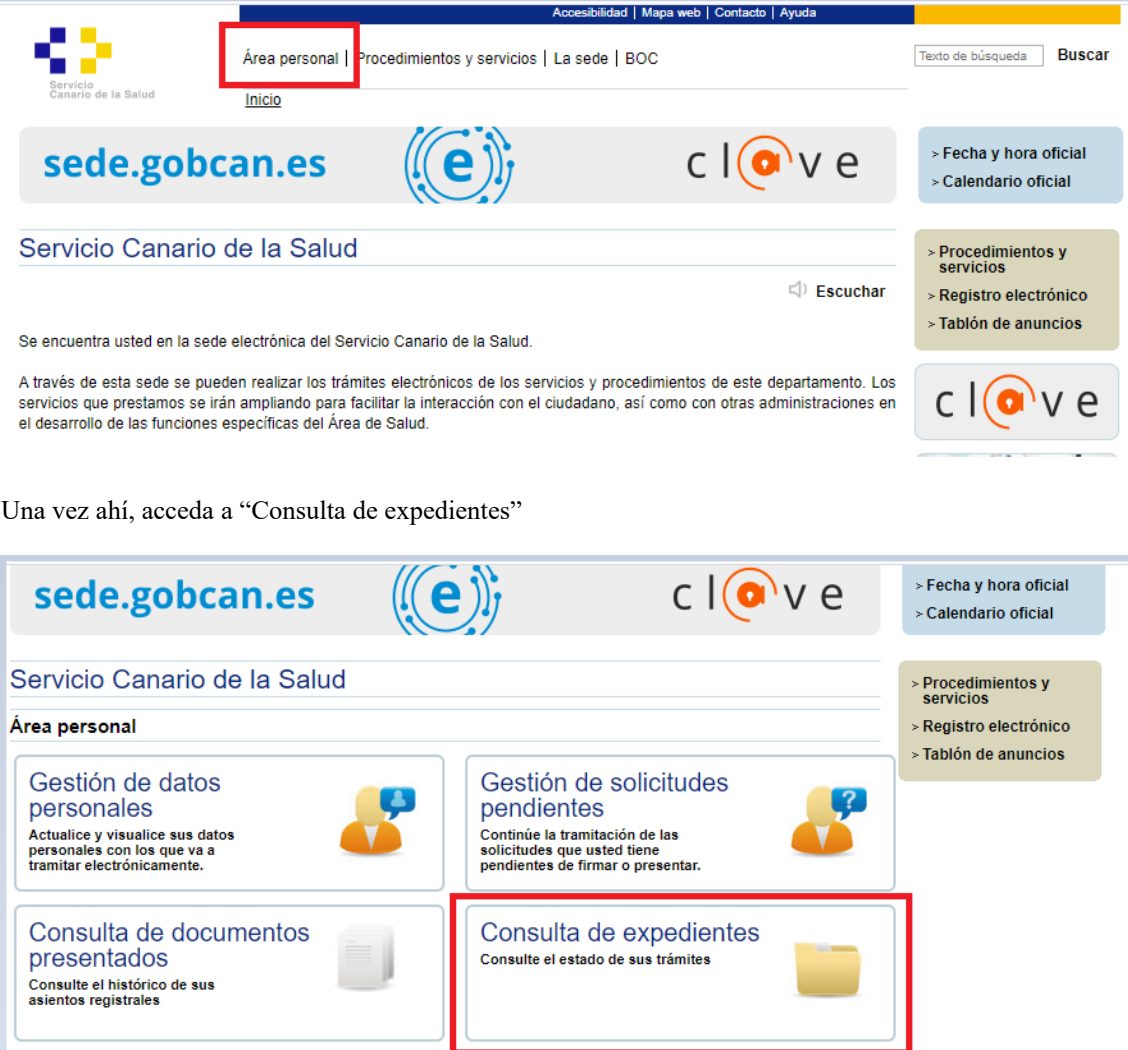

Debe validarse mediante Certificado Digital o [Cl@ve](mailto:Cl@ve) de nivel avanzado (atención: con [Cl@ve](mailto:Cl@ve) de nivel bajo se puede presentar la solicitud, pero no acceder a este servicio).

> Plaza Dr. Juan Bosch Millares,1 35071-Las Palmas de Gran Canaria Telef.: 928 30 80 38 / 77

C/ Méndez Núñez, 14 38071 – Santa Cruz de Tenerife Telf.: 922 47 54 78 / 79

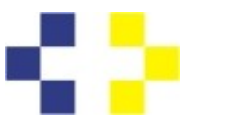

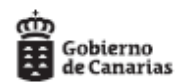

## **SERVICIO CANARIO DE LA SALUD DIRECCIÓN GENERAL RECURSOS HUMANOS**

Cuando aparezca la pantalla que se reproduce más abajo, simplemente dele a "Buscar". No hace falta que especifique ningún dato.

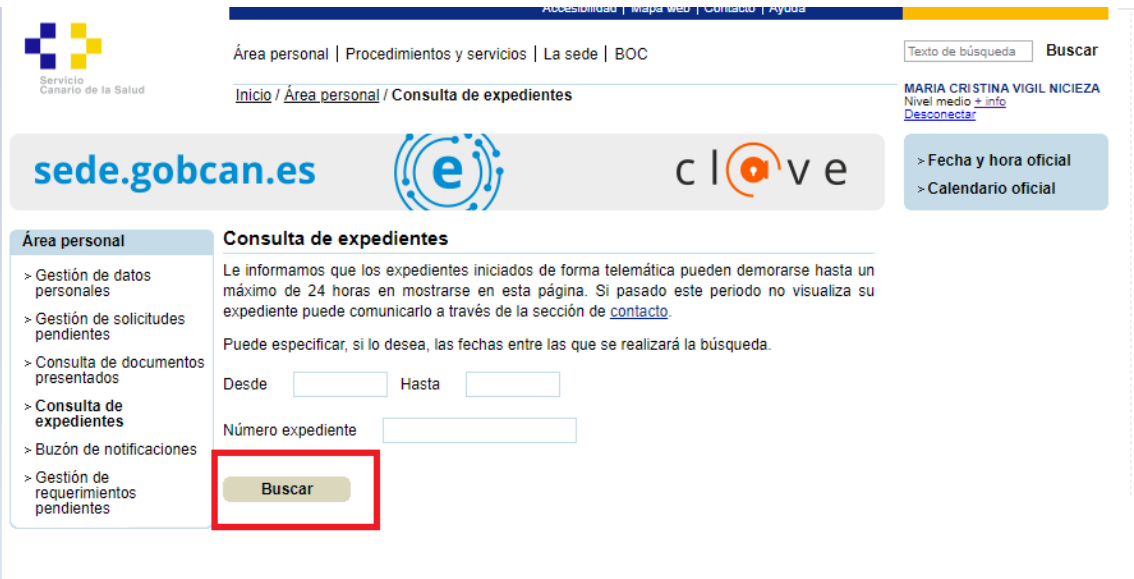

Una vez ahí, pulse sobre "ver detalle"

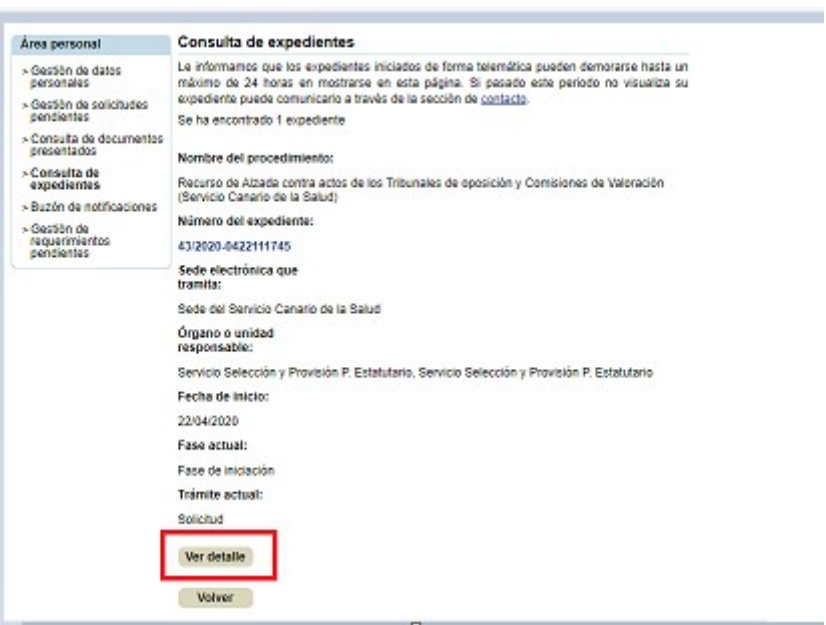